## **Deleting All Files**

Deletes all files.

## Memo :

To select/move cursor towards up/left or down/right, press the button UP/< or DOWN/>.

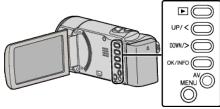

## Caution :

- Deleted files cannot be restored.
- 1 Select the playback mode.

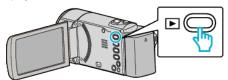

2 Press MENU.

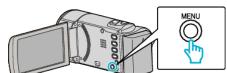

**3** Select "DELETE" and press OK.

| DELETE     |
|------------|
| 188 888 81 |
| 188 888 81 |
| 188 888 81 |

**4** Select "DELETE ALL" and press OK.

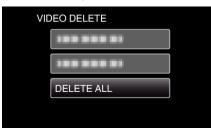

5 Select "YES" and press OK.

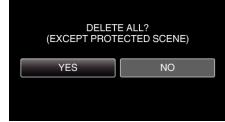

- After deleting, press OK.
- To cancel the deletion, select "NO" and press OK.

## Memo : -

• Files that are protected cannot be deleted. Release protection before deleting the file.